## **BAB V**

# **IMPLEMENTASI DAN PENGUJIAN**

## **5.1 HASIL IMPLEMENTASI**

Pada tahap ini penulis mengimplementasikan hasil rancangan yang telah dibuat pada tahap sebelumnya. Implementasi yang dimaksud adalah proses menterjemahkan rancangan menjadi suatu sistem atau perangkat lunak. Tujuan dari implementasi ini adalah menerapkan program yang telah dirancang pada kondisi yang sebenarnya. Adapun implementasi rancangan program antara lain adalah sebagai berikut.

## **5.1.1 Hasil Implementasi Rancangan Input**

Adapun hasil dari Implementasi Rancangan Input adalah sebagai berikut :

1. Hasil Rancangan Halaman *Login*

Rancangan halaman login merupakan halaman awal yang akan muncul ketika aktor masuk kedalam sistem, untuk aktor admin rancangan halamn *login* dapat dilihat pada gambar 5.1 dan untuk aktor user dapat dilihat pada gambar 5.2.

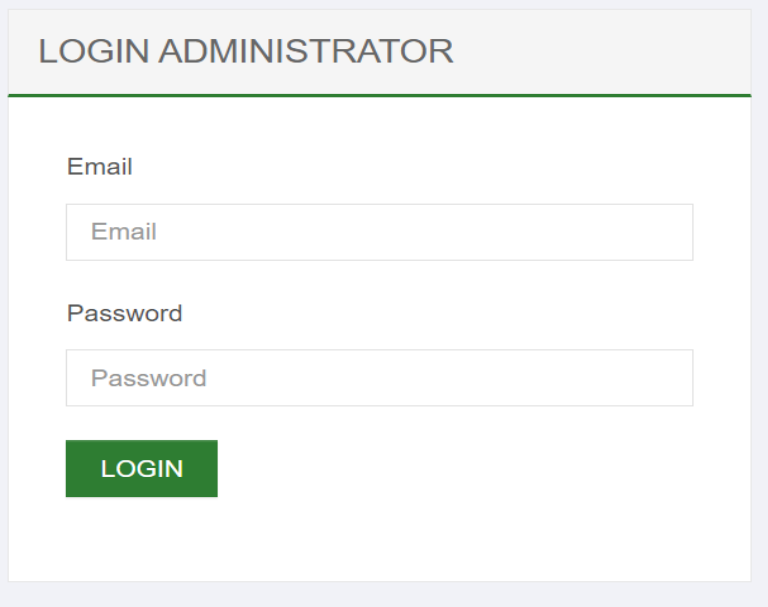

**Gambar 5.1 Hasil Rancangan Halaman Login Admin**

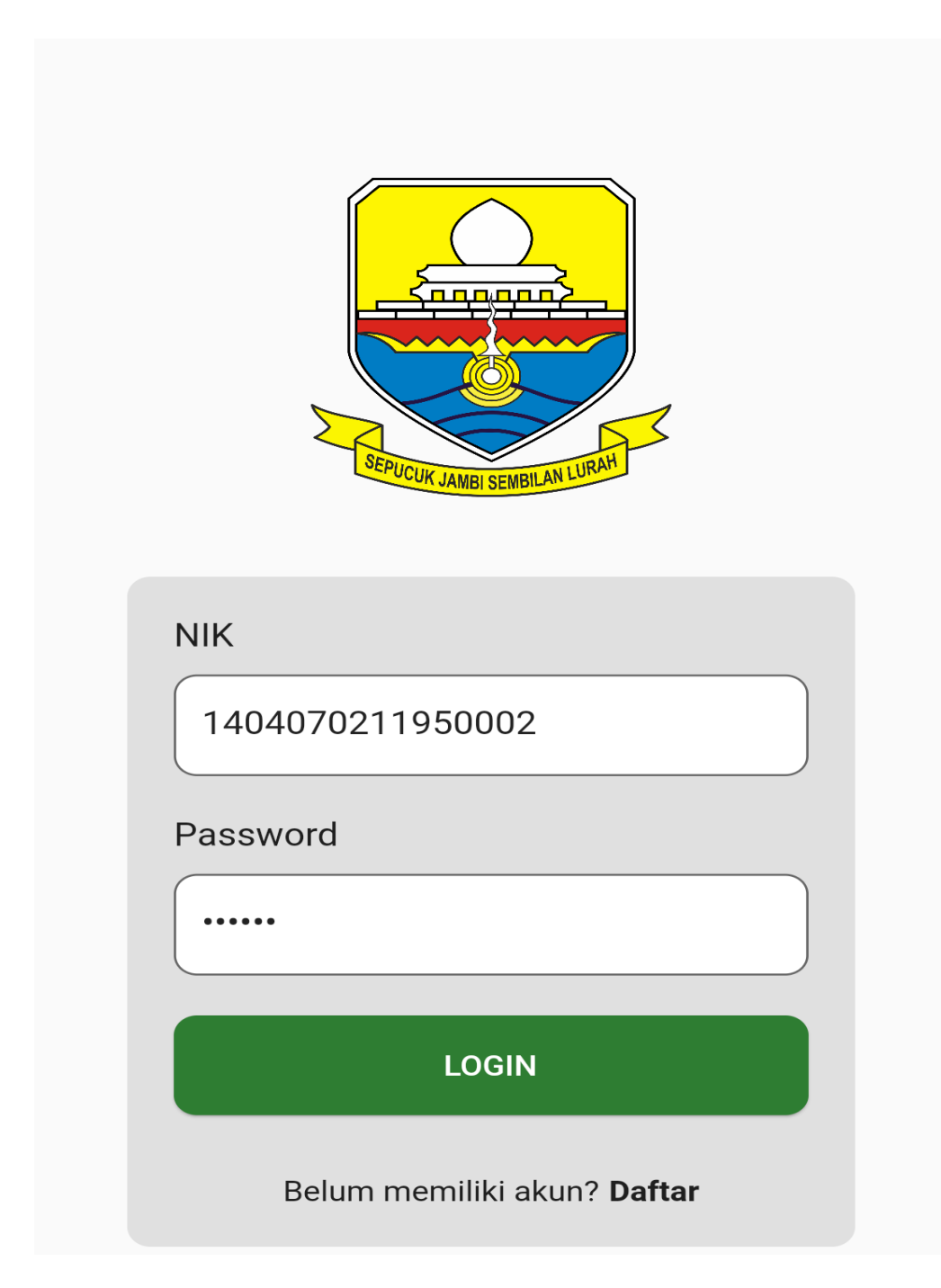

**Gambar 5.2 Hasil Rancangan Halaman Login User**

2. Hasil Rancangan Halaman Registrasi

Rancangan halaman registrasi akan tampil ketika user menekan daftar pada halaman login user. Halaman registrasi berisikan informasi user untuk mendaftar pada aplikasi. Rancangan halaman registrasi dapat dilihat pada gambar 5.3.

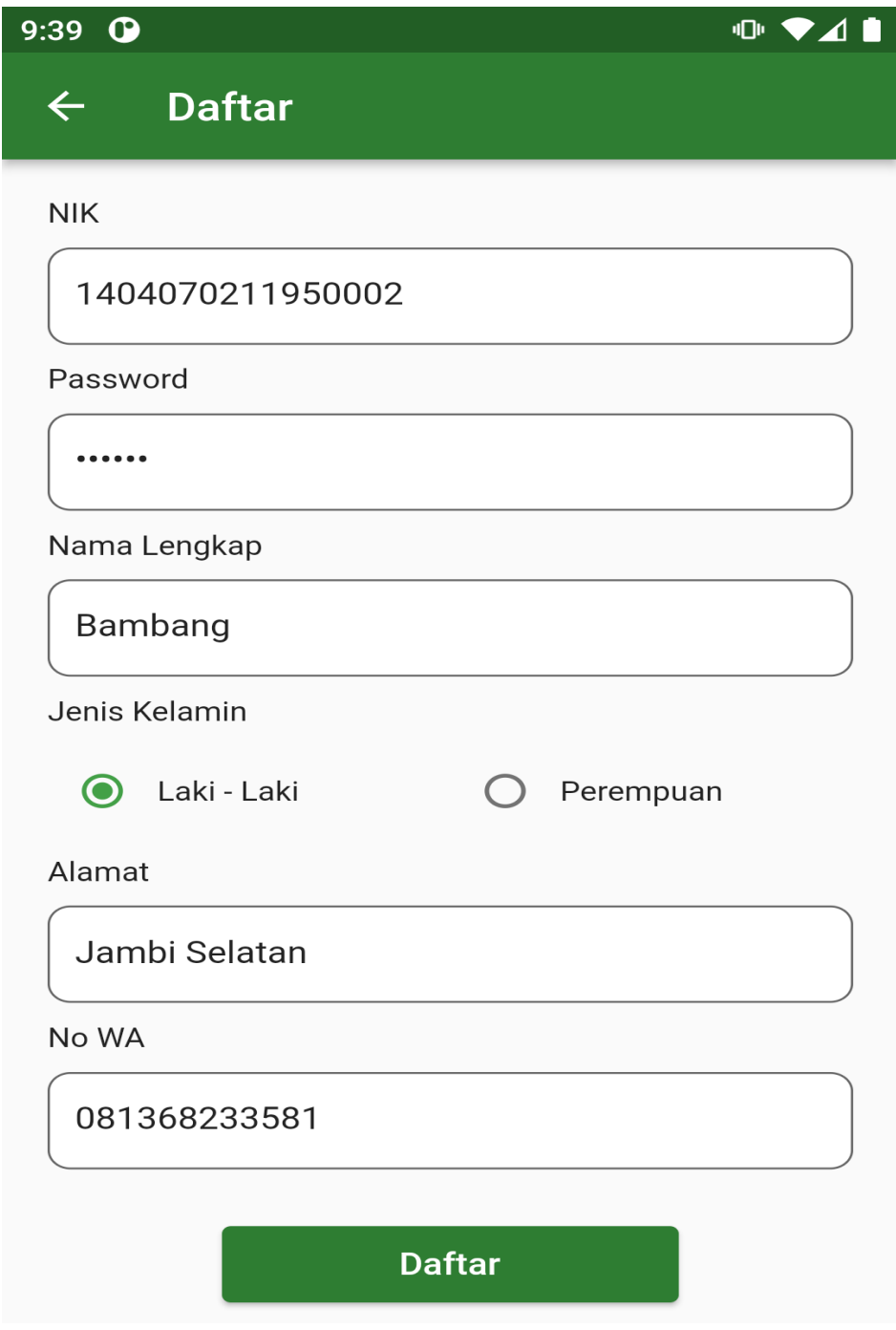

**Gambar 5.3 Hasil Rancangan Halaman Registrasi**

# 3. Hasil Rancangan Halaman Pengaduan

Rancangan halaman pengaduan merupakan halaman yang digunakan user untuk menginputkan pengaduan, pada halaman ini user menginputkan judul, lokasi, tanggal, waktu,keterangan, dan juga file bukti pengaduan. Hasil rancangan halaman pengaduan dapat dilihat pada gambar 5.4.

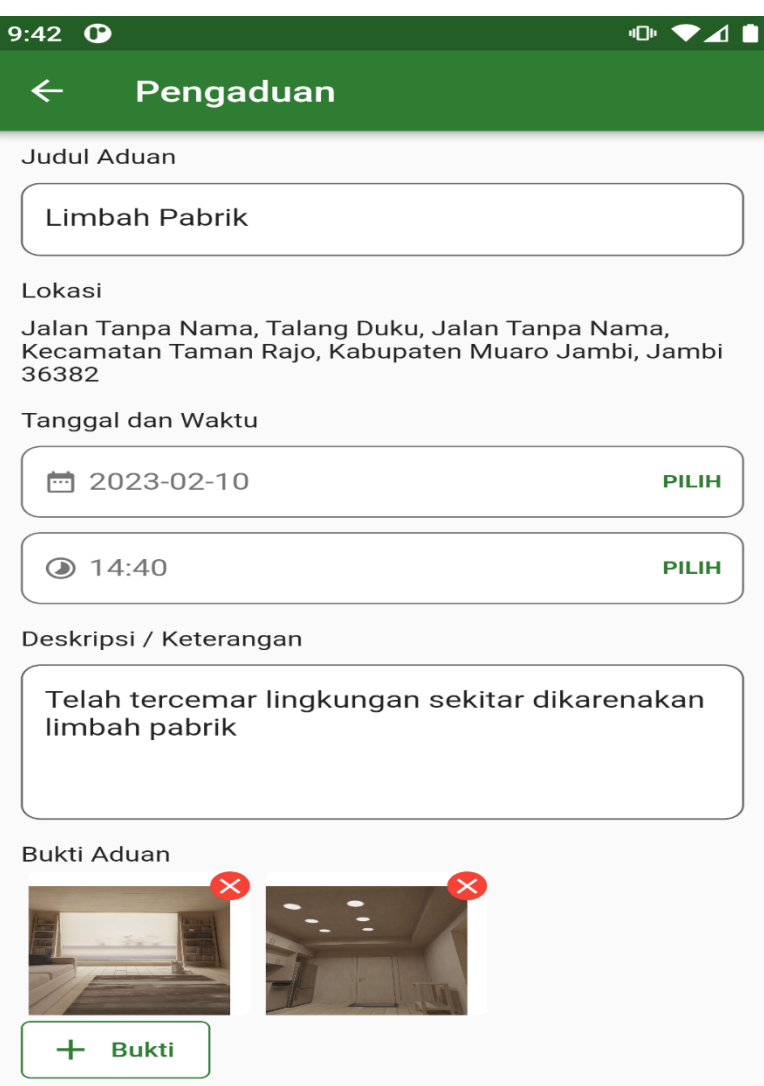

**Gambar 5.4 Hasil Rancangan Halaman Pengaduan**

4. Hasil Rancangan Halaman Balasan Pengaduan

Hasil rancangan halaman balasan pengaduan menampilkan informasi detail mengenai data pengaduan dan juga balasan komentar pengaduan. Hasil rancangan halaman balasan pengaduan dapat dilihat pada gambar 5.5.

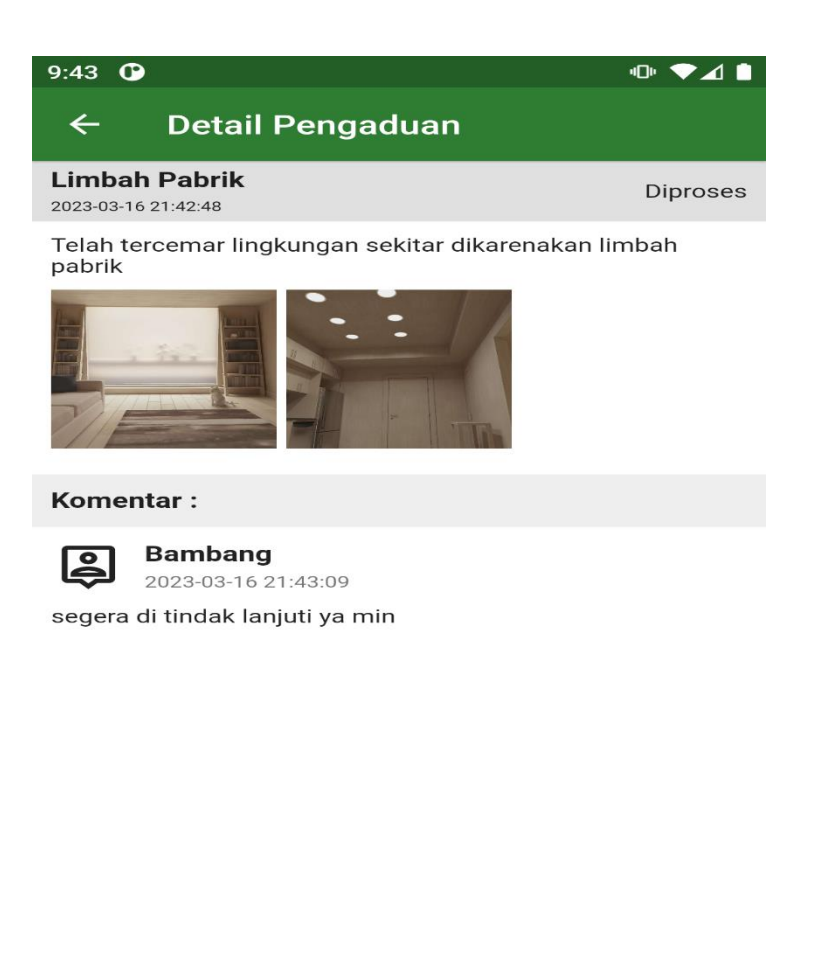

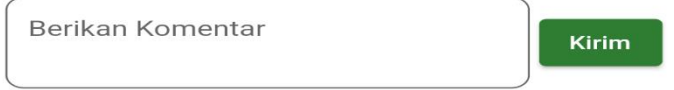

**Gambar 5.5 Hasil Rancangan Halaman Balasan Pengaduan**

# 5. Hasil Rancangan Halaman *Update Profile*

Hasil rancangan halaman *update profile* berisi informasi dari *profile* user, user dapat melakukan *update* profilenya pada halaman ini. Rancangan halaman *update profile* dapat dilihat pada gambar 5.6.

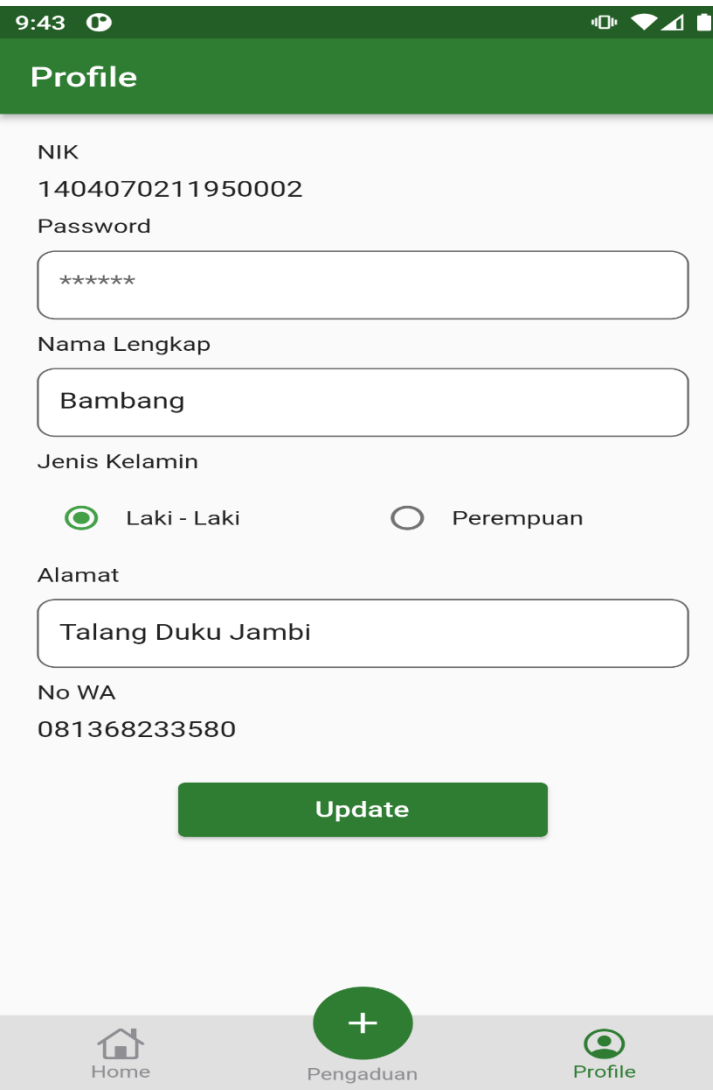

**Gambar 5.6 Hasil Rancangan Halaman** *Update Profile*

6. Hasil Rancangan Halaman Tambah Data Admin

Hasil rancangan halaman tambah data admin menampilkan form input yang digunakan admin untuk menampah data admin, hasil rancangan halaman tambah data admin dapat dilihat pada gambar 5.7.

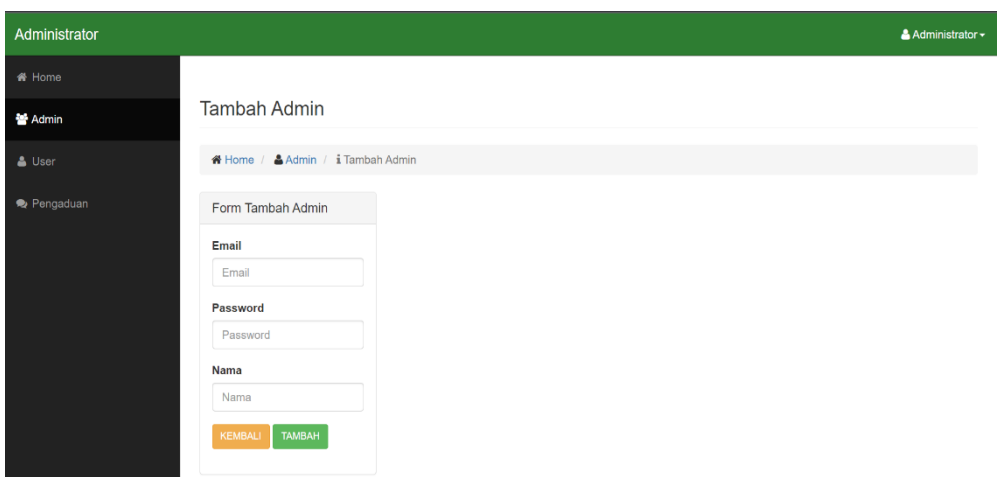

**Gambar 5.7 Hasil Rancangan Halaman Tambah Data Admin**

7. Hasil Rancangan Halaman Edit Data Admin

Hasil rancangan halaman edit data admin menampilkan form input yang digunakan admin untuk mengubah data admin, hasil rancangan halaman edit data admin dapat dilihat pada gambar 5.8.

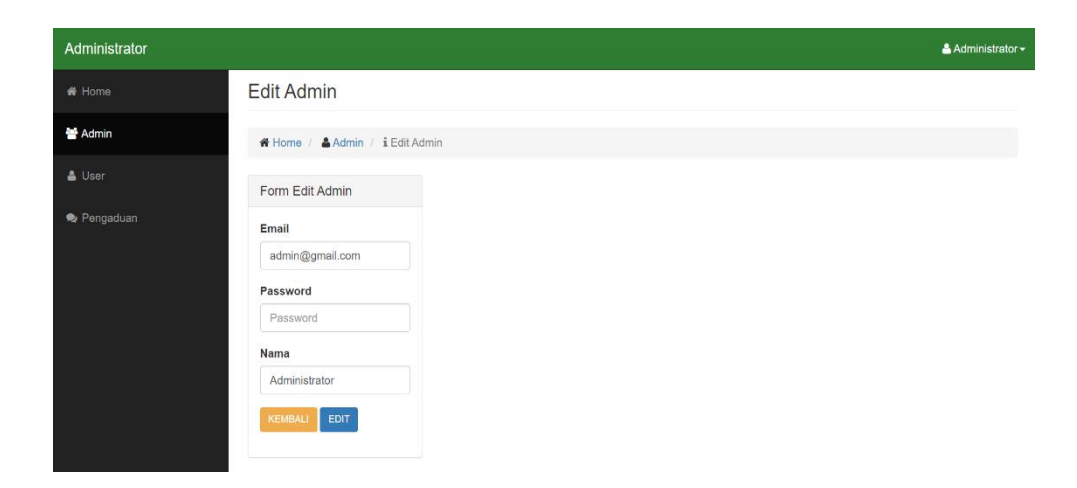

**Gambar 5.8 Hasil Rancangan Halaman Edit Data Admin**

#### **5.1.2 Hasil Implementasi Rancangan Output**

Adapun Hasil Implementasi Rancangan Output adalah sebagai berikut :

1. Hasil Rancangan Halaman Utama User

Hasil rancangan halaman utama user berisi informasi pengaduan dari beberapa user yang telah melakukan pengaduan, berseta foto bukti aduan. Hasil rancangan halaman utama user dapat dilihat pada gambar 5.10.

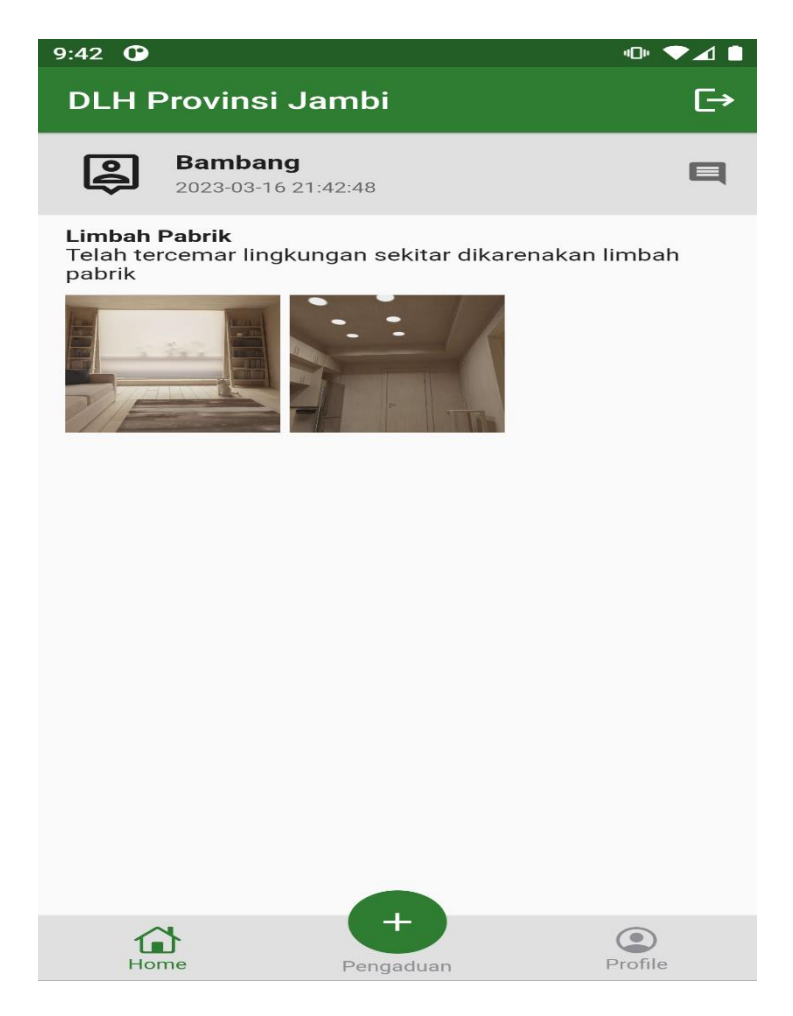

**Gambar 5.9 Hasil Rancangan Halaman Utama User**

2. Hasil Rancangan Halaman Utama Admin

Hasil rancangan halaman utama admin merupakan halaman yang tampil ketika admin berhasil melakukan login dan masuk kedalam sistem. Hasil rancangan halaman utama admin dapat dilihat pada gambar 5.10.

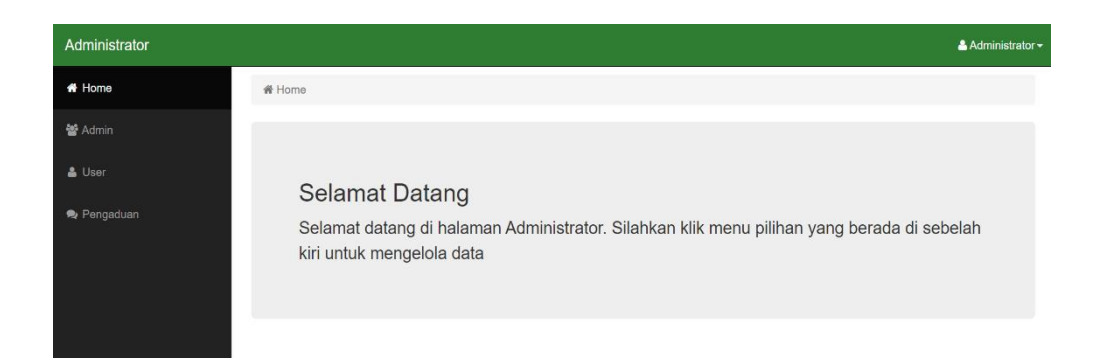

**Gambar 5.10 Hasil Rancangan Halaman Utama Admin**

3. Hasil Rancangan Halaman Data Admin

Hasil rancangan halaman data admin merupakan halaman yang tampil ketika admin memilih menu admin. Hasil rancangan halaman data admin dapat dilihat pada gambar 5.11.

| Administrator  |                    |                            |               |     |                    |                            | $\triangle$ Administrator $\sim$ |
|----------------|--------------------|----------------------------|---------------|-----|--------------------|----------------------------|----------------------------------|
| <b>if</b> Home | Data Admin         |                            |               |     |                    |                            |                                  |
| <b>Admin</b>   |                    | K Home / & Admin           |               |     |                    |                            |                                  |
| & User         | <b>Tambah Data</b> |                            |               |     |                    |                            |                                  |
| Pengaduan      | Tampilkan          | $\vee$ Data<br>10          |               |     | Search:            |                            |                                  |
|                | ΙL<br><b>No</b>    | 1t<br><b>Email</b>         | Password      | Jî. | Jî.<br><b>Nama</b> | Aksi                       | $\downarrow$ î                   |
|                |                    | admin@gmail.com            | <b>STEERS</b> |     | Administrator      | Hapus<br>Edit              |                                  |
|                |                    | Tampilkan halaman 1 dari 1 |               |     |                    | Previous<br>$\overline{1}$ | Next                             |
|                |                    |                            |               |     |                    |                            |                                  |

**Gambar 5.11 Hasil Rancangan Halaman Data Admin**

4. Hasil Rancangan Halaman Data User

Hasil rancangan halaman data user merupakan halaman yang tampil ketika admin memilih menu user. Halaman ini akan menampilkan informasi data user. Hasil rancangan halaman data user dapat dilihat pada gambar 5.12.

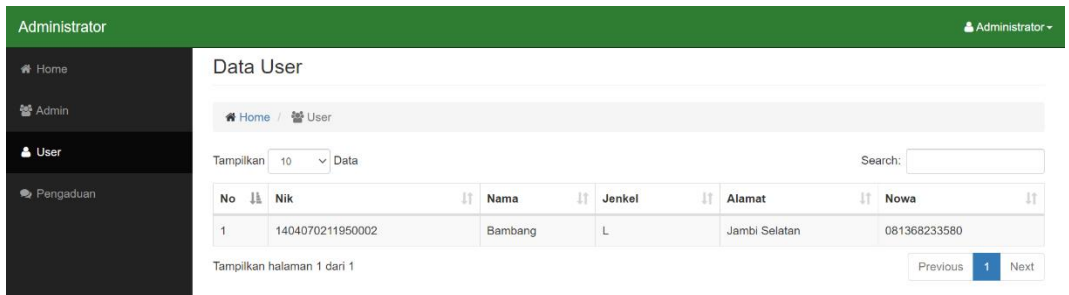

#### **Gambar 5.12 Hasil Rancangan Halaman Data User**

5. Hasil Rancangan Halaman Data Pengaduan

Hasil rancangan halaman data pengaduan merupakan halaman yang tampil ketika admin memilih menu pengaduan. Halaman ini akan menampilkan informasi pengaduan yang dilakukan user. Hasil rancangan halaman data pengaduan dapat dilihat pada gambar 5.13.

| Administrator |                                           |                            |         |                  |                                                                                                    |     |                        |     |          | $A$ Administrator $\sim$ |      |
|---------------|-------------------------------------------|----------------------------|---------|------------------|----------------------------------------------------------------------------------------------------|-----|------------------------|-----|----------|--------------------------|------|
| ₩ Home        |                                           | Data Pengaduan             |         |                  |                                                                                                    |     |                        |     |          |                          |      |
| 警 Admin       | <del>省</del> Home /<br>Pengaduan          |                            |         |                  |                                                                                                    |     |                        |     |          |                          |      |
| <b>A</b> User | Tampilkan<br>$\vee$ Data<br>Search:<br>10 |                            |         |                  |                                                                                                    |     |                        |     |          |                          |      |
| Pengaduan     | ΙÈ<br>No                                  | Jî.<br><b>Email</b>        | Nama It | Judul Jî         | Lokasi                                                                                                    | Jî. | <b>Waktu</b>           | Jî. | Aksi     |                          | ÷.   |
|               |                                           | 1404070211950002           | Bambang | Limbah<br>Pabrik | Jalan Tanpa Nama, Talang Duku, Jalan Tanpa Nama,<br>Kecamatan Taman Rajo, Kabupaten Muaro Jambi,<br><b>Jambi 36382</b> |     | 2023-02-10<br>14:40:00 |     | Detail   | Hapus                    |      |
|               |                                           | Tampilkan halaman 1 dari 1 |         |                  |                                                                                                    |     |                        |     | Previous |                          | Next |

**Gambar 5.13 Hasil Rancangan Halaman Data Pengaduan**

## **5.2 PENGUJIAN SISTEM**

Pengujian terhadap sistem pengolah data yang telah dibuat dilakukan untuk melihat apakah aplikasi tersebut telah berjalan sesuai dengan yang diinginkan. Hasil dari pengujian tersebut dapat dilihat pada tabel 5.1

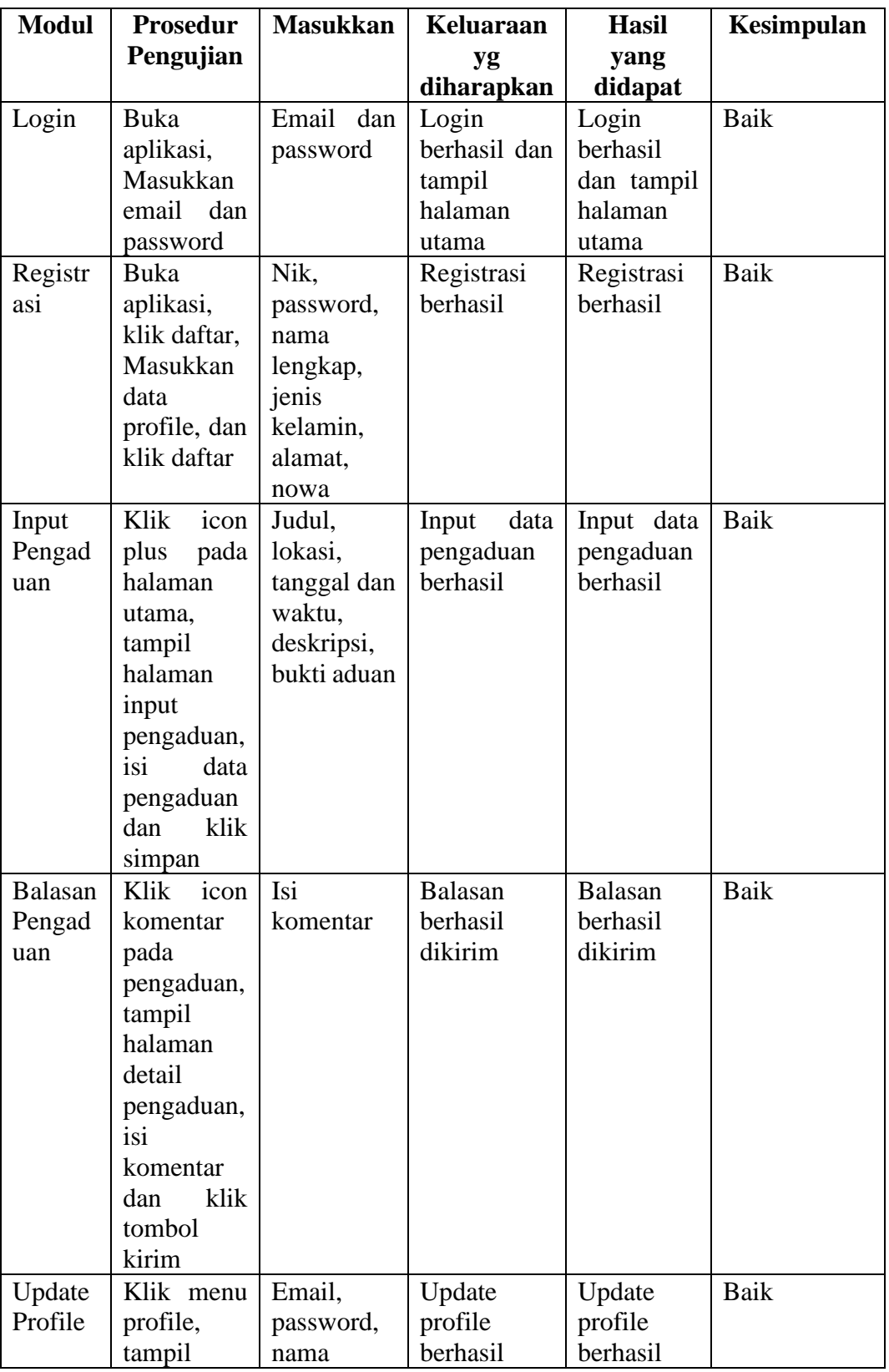

# **Tabel 5.1 Pengujian Sistem**

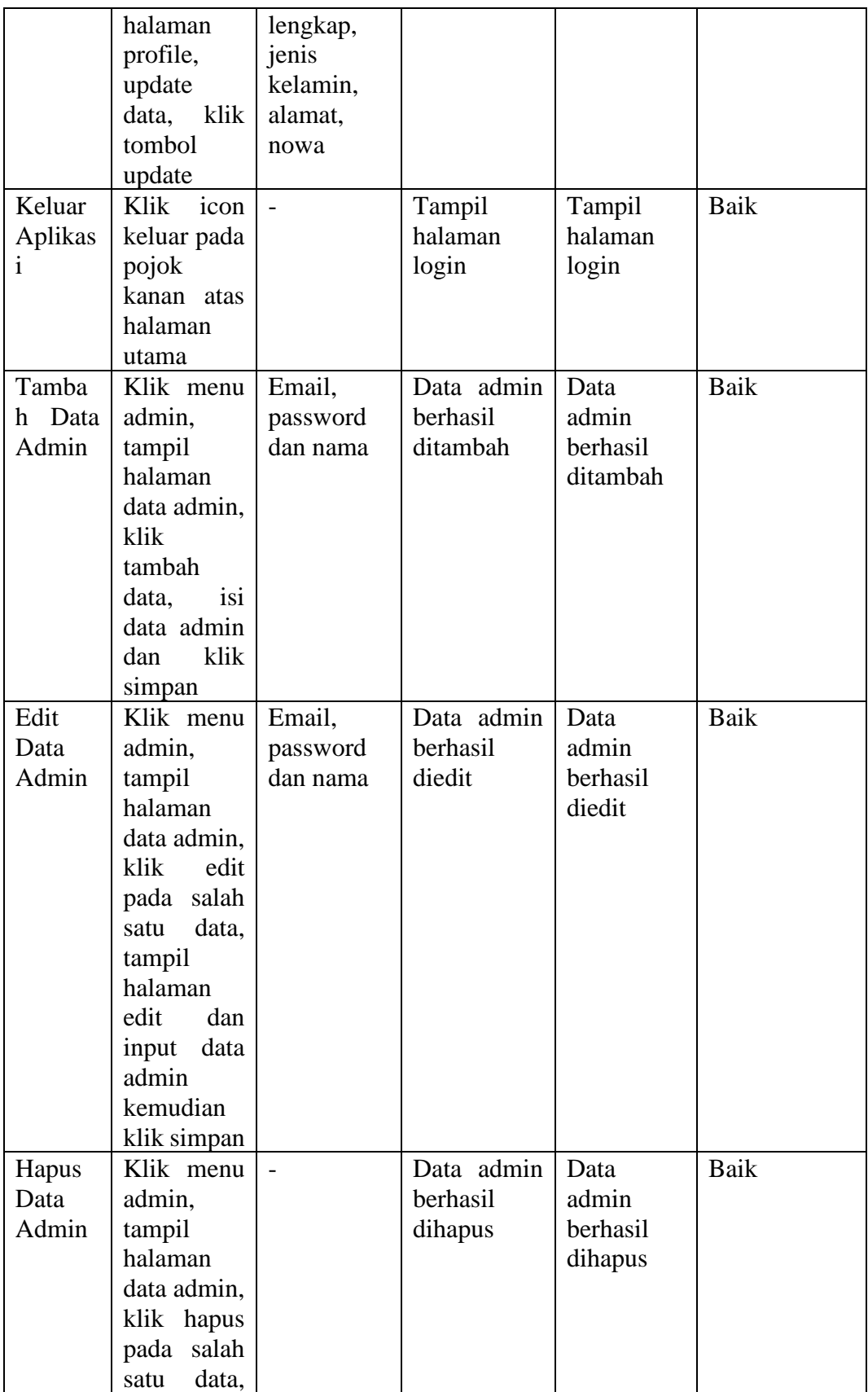

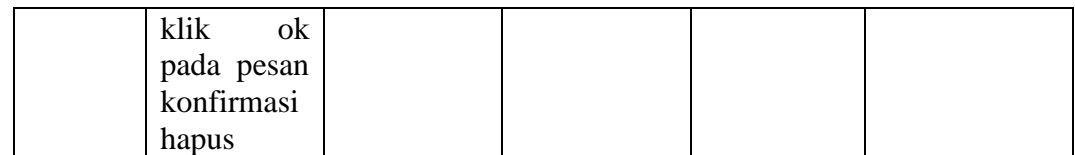

#### **5.3 KESIMPULAN HASIL PENGUJIAN**

Dari hasil pengujian yang telah dilakukan, dapat di simpulkan bahwa :

- 1. Aplikasi sudah bisa berjalan sesuai dengan yang di harapkan. Semua modul modul pada sistem dapat berjalan dengan baik, dan modul – modul yang terdapat pada sistem secara keseluruhan sudah berfungsi dengan baik.
- 2. Data-data di simpan ke dalam database sehingga keamanan data dapat lebih terjamin.

#### **5.4 ANALISIS HASIL YANG DICAPAI**

Setelah melakukan berbagai pengujian pada aplikasi pengaduan masyarakat pada Dinas Lingkungan Hidup Provinsi Jambi. Maka didapatkan hasil evaluasi dari kemampuan aplikasi ini. Adapun kelebihan dan kelemahan dari aplikasi tersebut adalah sebagai berikut.

#### **5.4.1 Kelebihan Sistem**

- 1. Aplikasi yang dibuat dapat mempermudah masyarakat dalam menyampaikan aduan terhadap pencemaran lingkungan dengan mudah dan efektif.
- 2. Dengan adanya aplikasi ini pihak Dinas Lingkungan Hidup Provinsi Jambi dapat melihat dan memantau informasi pengaduan pencemaran lingkungan yang telah diinputkan oleh masyarakat dengan lebih cepat.

#### **5.4.2 Kekurangan Sistem**

Sistem yang dibuat belum dioperasikan atau diterapkan secara langsung pada Dinas Lingkungan Hidup Provinsi Jambi sehingga belum ditemukannya kelemahan sistem yang lainnya. Kelemahan lainnya yang ditemukan penulis pada sistem ini ialah tidak adanya fitur *pointing* lokasi yang terdampak pencemaran lingkungan.